Technische Universität Ilmenau Fakultät für Mathematik und Naturwissenschaften Institut für Mathematik

Postfach 10 $0565\,$ 98684 Ilmenau Germany Tel.: 03677/692652 Fax: 03677/691241 Telex: 33 84 23 tuil d. email: W.Neundorf@mathematik.tu-ilmenau.de

Preprint No. M 7/96

# $\begin{array}{c} \textit{Mathematica - PostScript -} \\ \textit{TeX} \end{array}$

Werner Neundorf

April 1996

<sup>‡</sup>MSC (1991): 65-01, 65D17, 68U05

#### $\mathbf 1$ Einleitung

Graphische Komponenten erweisen sich als wirksame und moderne didaktische Werk a in Graphic States in States and Systems in Computer Algebra Systems in Computer Systems in Fig. 1 . . . . . . men, CAD-Programmen, Editoren, Textverarbeitungssystemen und vielen anderen Sostwareprodukten-

Die Erstellung von Graphiken ist die eine Seite aber die Einbeziehung dieser in unter schiedliche Systeme, ihre Anpassung an das dortige Layout kann durchaus zu einigen

Ziel ist es hier, die mit dem CA-System **Mathematica** erstellte Graphiken in sinnvoller Weise in das Computer-Progamm TFX im Rahmen des Setzens und Druckens von Texten mathematischen Formeln und Bildern zu ubernehmen und dazu geeig nete Mechanismen vorzustellen-

Bei  $\text{BTr} X$  ist die Situation insofern etwas unbequem, da der Autor beim Schreiben des Eingabefiles in der Regel noch nicht sieht, wie der Text oder die Graphik nach dem Formatieren aussehen wird- Er kann aber durch Aufruf des entsprechen den Menupunktes oder nac h Erzeugung eines PostscriptFiles jederzeit eine Probe Ansicht/Ausdruck seines Dokuments machen und danach sein Eingabefile entsprechend korrigieren und die Arbeit fortsetzen-

oher als bedarf an Rechenzeit und Speicherplatz am Computer is her als bei primitive ist handle veren Textverarbeitungsprogrammen- Die Ausgabe der Schriftstuc ke sollte vorzugs weise an Laser-Printern, Graphik-Bildschirmen und Plottern, nicht aber an einfachen zeilenorientierten Druckern erfolgen-

Im Gegensatz dazu steht ein optischer Entwurf von Dokumenten/Notebooks mit <u>text verwardsprogramment wie zoal wie wie wie die die staan wie zoal word word word w</u> amie dit diesem Fall die sem Fall der Autor das Layout des Textes bei der Autor die Staatse bei der Autor der interaktiven Eingabe fest- Dabei sieht er am Bildschirm genau das was auch auf der gedruckten stehen wird- stehen wird- stehen seiten und die optische Entwurfe und der Antwurfe und der Systemat werden auch WYSIWYG-Systeme ("what you see is what you get") genannt.

#### $\overline{2}$ Systeme, Konfigurationen, Programme

Folgende Hardwarekomponenten und Softwaretools wurden in die Betrachtungen ein bezogen.

## $\bullet$  3 varianten von *wathematica*

Mathematica unter Windows auf PC

- 
- 

Mathematica Version -- unter Unix auf Workstation SUN

• IEA auf PC

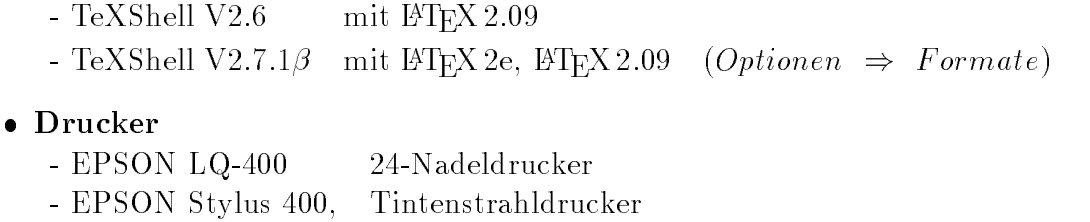

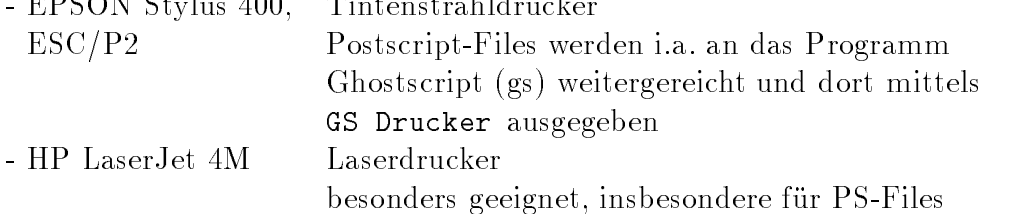

#### 3 Drucken in Mathematica  $\sim$

Hierbei soll insbesondere auf die Art und Weise der Ausgabe von graphischen Anteilen im Notebook eingegangen werden-

Folgende Graphik-Befehle bilden die Grundlage der Betrachtungen.

p- PlotSinx x PiPi  $p2 = ParametricPlot[\{4 Sin[t], Cos[t]\}, \{t, 0, 2Pi\}]$  $p3 = ParametricPlot3D[$ {Sin[t],Cos[t],t/4}, {t,0,2Pi}] pieces in the cost of the cost of the cost of the cost of the cost of the cost of the cost of the cost of the c p PlotDSinxCosy x y p ContourPlotSinxCosy x y p DensityPlotSinxCost DensityPlotSinxCost DensityPlotSinxCost DensityPlotSinxCost DensityPlotSinxCost De s- PlotDx y x
- y
-

Die ersten 6 Bilder wurden dann nochmal als GraphicsArray  $p$  zusammengefaßt. Die Gr oe der Titel uber den Bildern erfolgt mit dem Zeic henfont C ourier -

```
DefaultFont -
 Courier
i e contra la contra la contra la contra la contra la contra la contra la contra la contra la contra la contra
                          Ticks -> None, Frame -> True, FrameTicks -> None,
                          FrameLabel \rightarrow {"","","p1",""}]
DefaultFont -
 Courier
p - Parametric plot the singlet of the singlet of the singlet of the singlet of the singlet of the singlet of t
                          Ticks -> None, Frame -> True, FrameTicks -> None,
                          FrameLabel \rightarrow {"","","p2",""}]
p - Parametric Plot Discount the Line of the Plot Discount of the Plot Discount of the Plot Discount of the Pl
                          Ticks -> None,
                          PlotLabel -> FontForm["p3", {"Courier", 4}]]
p - Parametric Plot the Single of the Plot of the Plot of the Plot of the Plot of the Plot of the Plot of the P
                          Ticks -> None,
                          PlotLabel -> FontForm["p4", {"Courier", 4}]]
p -
 PlotD	Sin	xCos	y x
y

                          Ticks -> None,
                          PlotLabel -> FontForm["p5", {"Courier", 4}]]
```
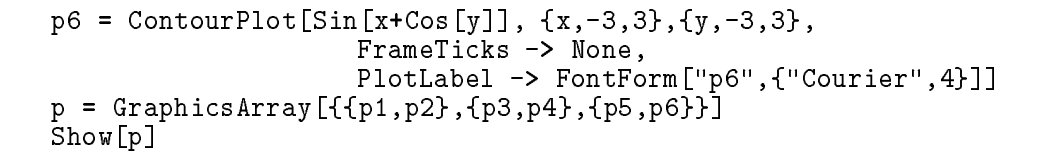

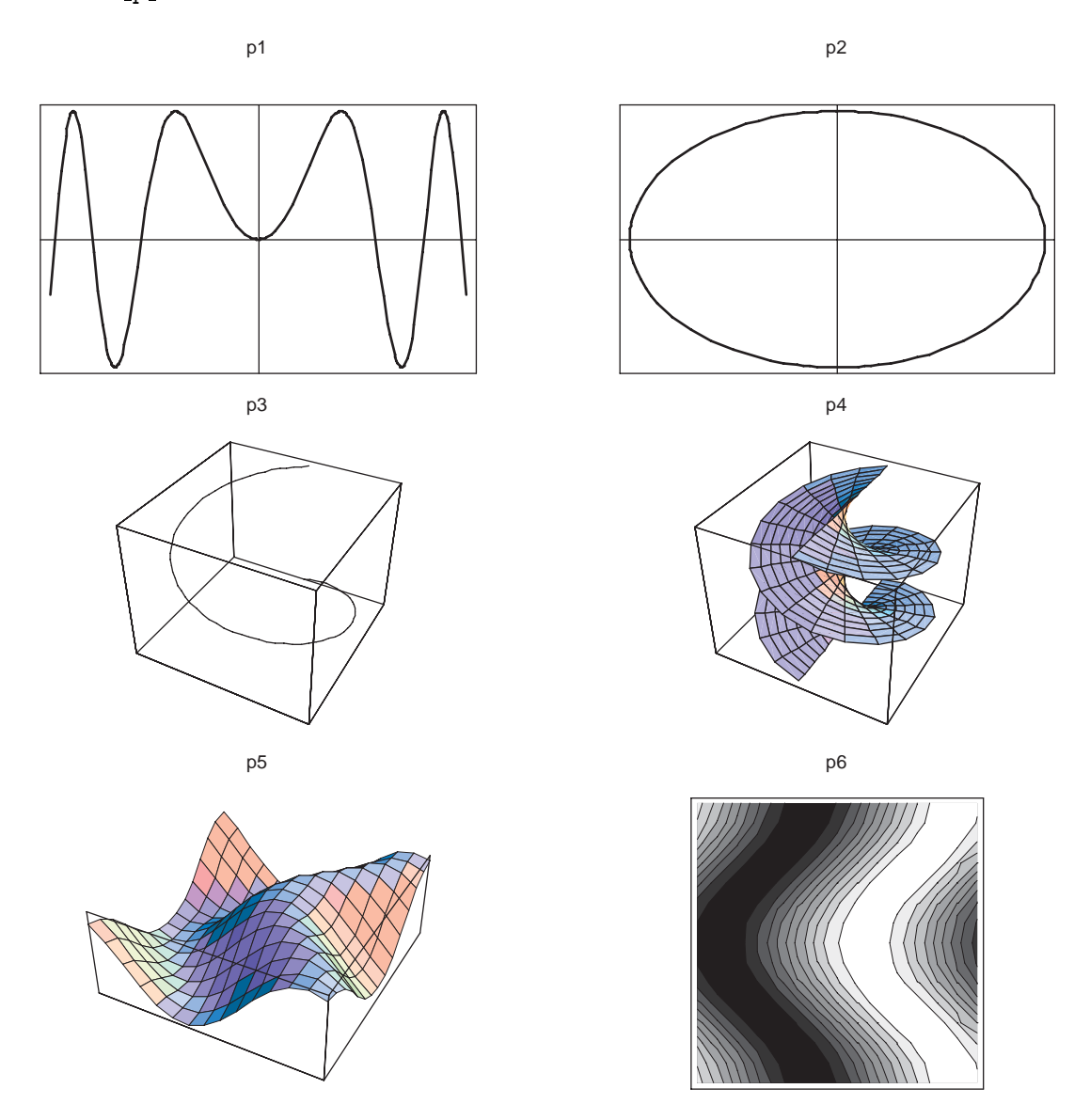

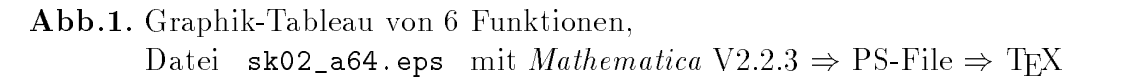

Die TEX-Befehle zur Darstellung dieses Bildes unter Verdopplung des Originals der Dimension 232.25  $\ast$  219.00  $pt$  und kleiner Verschiebung nach links sind

\epsfysize438.00pt % 219.00pt ist Originalhoehe epsfbox- 
  - sk
aeps

#### Druck-Format in Mathematica unter Windows  $3.1$

Nach Erzeugen der Graphik (Initialisierung des Notebooks) ist diese zu markieren und kann nun ausgegeben werden.

 $File \Rightarrow Print... \Rightarrow Print$ 

ev.  $Setup$ , um anderen Drucker auszuwählen

 $PrintQuality: ...,$  um geringere Auflösung (dpi) einzustellen

Dazu sollte man beachten, daß in Mathematica die Bildgröße voreingestellt ist und durch

 $Options \Rightarrow Graphics \rightarrow Graphics Settings$ 

zu erkennen ist.

Diese Einstellung

Default Graphic Size

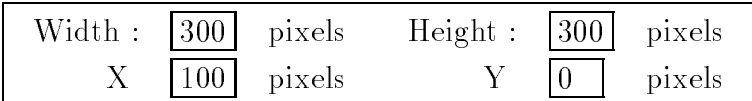

heißt, daß die gedruckte Graphik auf der A4-Seite ab der aktuellen Druckposition horizontal zentriert erscheint, wobei ihre Breite ungefähr die halbe Seitenbreite ausmacht und ihre Höhe i.a. etwas kleiner als die Breite ist.

Diese Einstellungen befinden sich auch in der INI-Datei von Mathematica MATH22.INI und heißen dort

```
Default Graphics Settings, in Pixels
\vdotsdefgraph x=100defgraphy=0
defgraphw=300
defgraphh=300
```
Für die verschiedenen Versionen von Mathematica werden beim Druck trotz einheitlichen Default Graphics Settings nicht gleichgroße Bilder erzeugt.

Für die Version 2.2.1 ist bei 300\*300 Pixel das Fenster maximal 80\*80mm groß. Veränderte Graphiken, z.B. nach Zoomen, sollen hier nicht weiter untersucht werden.

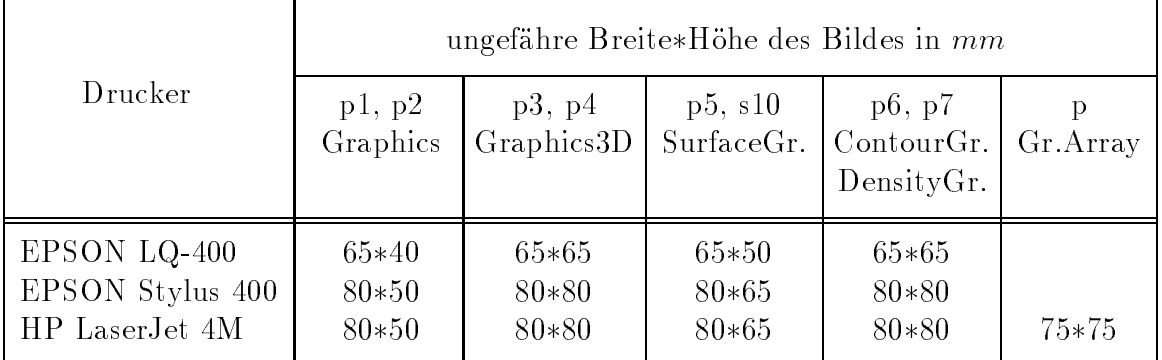

Tab.1. Druckgröße der Originalgraphiken  $p1, ..., p7, p, s10$  mit Mathematica V2.2.1

## Achtung:

Der Druck mittels HP LaserJet 4M kann zu einigen Komplikationen führen.

- 1. Falls die zu druckende Datenmenge sehr umfangreich ist (viele Graphiken), erscheinen manche Teile nicht in der Druckausgabe. Man versuche, die Auflösung (dpi, Quality) zu verkleinern.
- 2. Sobald im markierten Notebookteil eine Graphik dabei ist, müßte sich der Drucker automatisch auf HP LaserJet 4M Postscript einrichten. Das ist hier per Hand vorzunehmen.

Außerdem muß eine Abstimmung mit dem Windows PS Header erfolgen. Sonst unterbleibt die Ausgabe und man erhält nur die Nachricht "Windows PS Header has not been downloaded. Please download the header."

3. Wird das Notebook oder das evaluierte Notebook (mit Graphiken) ausgegeben, erscheint eine zusätzliche Kopfzeile mit dem Filenamen und der Seitennummer sowie eventuell auch eine Fußzeile mit horizontaler Linie. Gibt man nur die markierte Graphik aus, dann entfallen diese Zusätze.

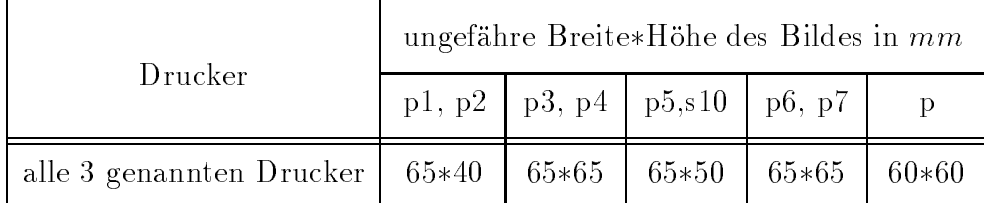

Für die Version 2.2.3 erhält man folgende Ausgabefenster.

Tab.2. Druckgröße der Originalgraphiken p1, ..., p7, p, s10 mit Mathematica V2.2.3

## Achtung:

1. Sobald eine Graphik auszugeben ist, wird der Drucker HP LaserJet 4M Postscript sinvollerweise automatisch ausgewählt.

Stellt man selbst auf den Drucker HP LaserJet 4M (ohne Postscript) um, ist dies i.a. problemlos für die Ausgabe. Nur bei umfangreichen Dokumenten kann es dann wieder passieren, daß Graphiken nur teilweise erscheinen.

2. Egal ob Notebook, evaluiertes Notebook oder markierte Zelle oder Graphik, die Ausgabe enthält stets eine Kopfzeile mit horizontaler Linie und Filenamen sowie eine Fußzeile ebenfalls mit horizontaler Linie und Seitennummer.

#### $3.2$ Ausgabe in *Mathematica* V2.2.1 unter Unix

• Die Druckerausgabe von erzeugten Graphiken erfolgt nur über den Umweg von Postscript-Files.

Dazu markieren der Graphik oder Zelle, dann

Menü  $File \Rightarrow Print Selection...$ 

 $\textbf{Print-Dialogfenster}: Print...$ 

 $\bullet$  Druck des Postscript-Files mittels postscriptfahigen Drucker HP LaserJet 4M  $\,$  $Programs \Rightarrow Print Iool... \Rightarrow Printer \Rightarrow Postscript$ 

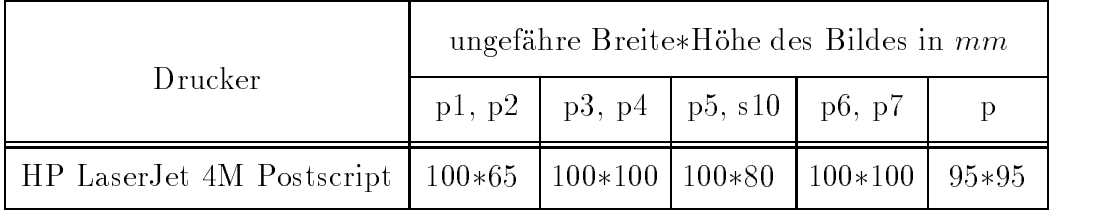

Die Ausgabefenster sind etwas gr oer als bei der WindowsVersion-

Tab-- Druckgr oe der Originalgraphiken p --- p p s mit V-- unter Unix

## Achtung

alt in jedem Fall enthäler enthält eine Kopfzeile mit horizontaler mit hollen mit holle sowie File File File F namen links und Seitennummer rechts-

#### $\overline{4}$ Erzeugen von Postscript-Files in Mathematica

Zun achst gibt es zwischen den beiden Versionen einen wichtigen Unterschied- Die V-- orientiert in der Struktur dieser Files auf Graphiken die auf ganzen A seiten untergebracht wird beinggegen wird bei der V-mannstellen wird bei der V-mannstellen der V-mannstellen u Platz auf der Druckseite vorgesehen der unter Beruc ksichtigung eines kleinen Ran des wird-des gebrauchten wird den Beiteren bei den bei den Beiteren die bei den WindowsVarianten die bei der D Direktdruck in *Mathematica* erscheinenden Kopf- und Fußzeilen im PS-File keine Beruc ksichtigung- In jedem Fall ist die Graphik zu markieren anklicken- Ihr Zoo men hat and some specific the specific moment moment wohl as specific the eventuelly vorher  $q$ urchgefuhrten Einstellungen in  $G$ raphics Settings.

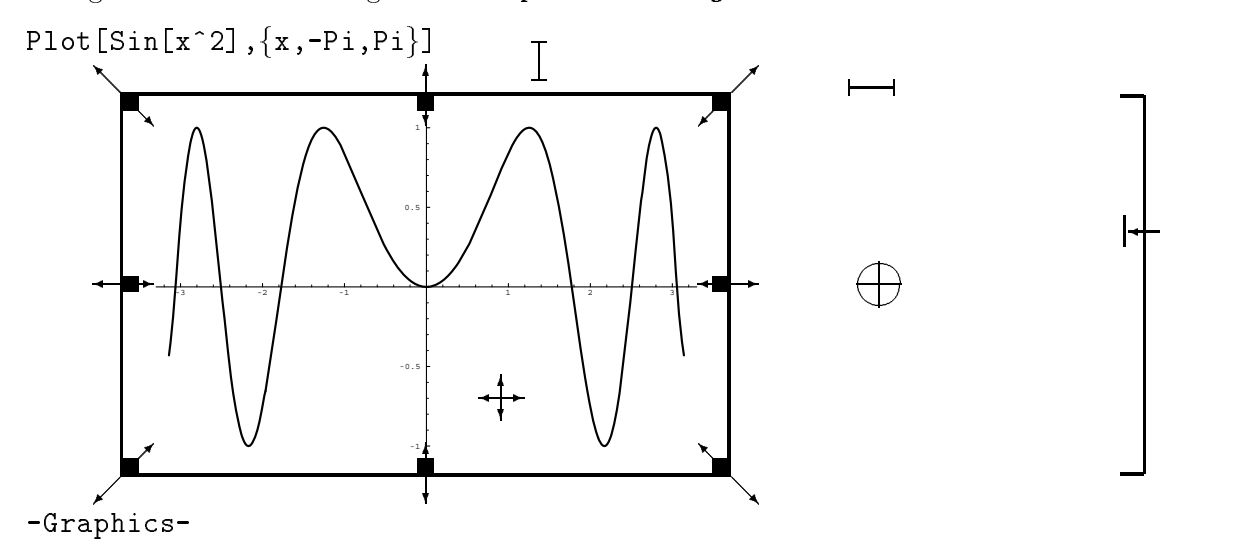

Abb-- Markieren einer Graphik im Notebook mit Funktion p Symbolik des Mauszeigers bei Markieren und Zoomen

Zum Verständnis nur kurz eine Erläuterung zur Erstellung der Abbildung 2, da im folgenden alles genauer beschrieben wird. Das PS-File zi02\_1.ps zum Graphen p1 wurde mit Mathematica V2.2.1 erzeugt. Es hat die ersten Zeilen

```
%!PS-Adobe-2.0 EPSF-2.0
%%BoundingBox: 0.000 0.000 612.000 792.000
WCreator: Mathematica
%%CreationDate:
%%EndComments
/Mathdict 150 dict def
Mathdict begin
/Mlmarg
                   0.000 72 mul def
                   0.000 72 mul def
/Mrmarg
                   0.000 72 mul def
/Mbmarg
/Mtmarg
                  0.000 72 mul def
/Mwidth
                  8.500 72 mul def
/Mheight
                 11.000 72 mul def
```
Der erfaßte Bereich (BoundingBox) ist sehr groß. Er hat die Dimensionen

Breite\*Höhe =  $612 * 792 pt \approx 8.5 * 11.0 in \approx 215 * 279 mm$ . Darin liegt ungefähr vertikal zentriert die eigentliche Graphik mit der Ausdehnung  $612*420$  pt (Achtung! Graph  $\gg 80*50$  mm bei Druck in *Mathematica* V2.2.1). Diese gilt es durch eine Box zu erfassen und auf eine Höhe von 140 pt  $\approx 50$  mm zu stauchen, damit sie dann noch nach rechts verschoben in die Framebox einer Picture-Umgebung mit \framebox(80.00,50.00) eingebettet werden kann. Dazu die ausgewählten Befehle der Input-Datei math1.pic.

```
% MATH1.PIC
\unitlength=1.00mm
\special{em:linewidth 0.4pt}
\linethickness{0.4pt}
\begin{picture}(165.00,67.00)
\put(25.00,10.00){\framebox(80.00,50.00)[cc]{}}
\put(24.83, 9.83){\framebox(80.33,50.33)[cc]{}}
\epsfysize140pt
                     % Hoehe 420=520-100 auf 140 gestaucht
\epsfbox[-250 100 500 520]{zi02_1.ps}
%
%moeglich ist auch :
\gamma put (44.00, 25.00)
     {\mathcal{N}}(0,0)[]{\epsilon} {\makebox(0,0)[]{\epsfbox[-250 100 500 520]{zi02_1.ps}}}
%
\end{picture}
```
#### 4.1 Die Vorgehensweisen

Für die 3 Varianten von Mathematica gibt es voneinander abweichende Wege mit einigen Besonderheiten.

- $\bullet$  V2.2.1 (Windows)
	- 1. Mit Markieren der Graphik erscheint im Fenster Formatvorlage Postscript
	- 2. Anwählen :  $File \Rightarrow Save As/Export...$
	- 3. Auswählen im Dialogfenster Save As/Export

File Name : File Type  $\frac{1}{2}$ Enc. PostScript  $(*.eps)$ PostScript  $(*.ps)$ 

Eintragen des Namens, des Verzeichnisses und dergleichen, sowie eines der beiden PS-File-Typen, dann  $\langle$ OK $>$ -Taste.

4. Gegebenenfalls Entfernen von nicht ASCII-Code am Anfang und Ende des \*.eps-Files, d.h.

```
vor
       %!PS-Adobe-2.0 EPSF-2.0
nach
       showpage
```
Damit sind aber das \*.eps-File und \*.ps-File identisch (was die Frage der Sinnfälligkeit einer Unterscheidung aufwirft).

 $\bullet$  V2.2.3 (Windows)

- 2. Anwählen :  $File \Rightarrow Expert...$
- 3. Auswählen im Dialogfenster Export

File Name: Encapsulated Postscript File (\* eps) File Type  $\sim$  :

Eintragen des Namens, des Verzeichnisses und dergleichen, dann < OK >

#### $\bullet$  V2.2.1 (Unix)

- 1. Mit Markieren der Graphik
- 2. Anwählen :  $File \Rightarrow Print Selection...$
- 3. Auswählen im Print-Dialogfenster : Print Destination  $\Rightarrow$  File...(\* ps) Eintragen des Namens, des Verzeichnisses und dergleichen, dann < OK >.
- 4. Zwecks Kontrolle sollte man sich das PS-File \*.ps anzeigen lassen. Mit seiner Auswahl (Ikone) wir automatisch ein PS-File-Betrachter gestartet:
	- (a) auf SUN  $Newton$  : **PAGE VIEW** V3.0
	- (b) auf SUN  $Gauss$  $\therefore$  Image Tool V3.4

Unter View erhält man zum File die Image Information der Form

|                     |                          | Height : $11,0 \text{ in}$ / $27,9 \text{ cm}$ / $913 \text{ pix}$ |  |
|---------------------|--------------------------|--------------------------------------------------------------------|--|
|                     |                          | Width : $8,5 \text{ in}$ / $21,6 \text{ cm}$ / $705 \text{ pix}$   |  |
| $\mathrm{Colors}$ : | N/A                      |                                                                    |  |
| File Size           |                          | $: \dots$ K Bytes                                                  |  |
|                     | File Format : PostScript |                                                                    |  |

Man erkennt, daß die Basis des PS-Dokuments die A4-Seite  $(210 * 297mm)$ ist. Ist das Dokument länger, kann man vor und zurückblättern. Jede Seite beginnt mit einer Kopfzeile.

## Achtung:

Bezieht man das PS-File in TFX ein, so wird dieser Seitenwechsel jedoch nicht wirksam. Beim Ansehen eines mehrseitigen Dokuments kommen alle Seiten übereinander zu liegen. Somit sollte man unter Unix umfangreiche Datenmengen und Graphiken seitenweise in mehrere PS-Files zerlegen.

Außerdem kann die über die ganze Seite verlaufende Kopfzeile stören, wenn die Graphik nur halb so breit ist. Beim Einbinden des Files in TFX und der Vergrößerung/Verschiebung der Graphik, geht die Kopfzeile dann über den Rand hinaus.

In einem solchen Fall hat man zwei Möglichkeiten.

(a) Graphik in ihrer Breite nach der Kopfzeile ausrichten.

Das geschieht mittels  $Style \Rightarrow Edit\,Styles$  .... Im Info/Dialogfenster Styles for ... ist das Graphik-Format Default Graphics Size auf gewünschte Größe zu zoomen (auf ca. das Doppelte verbreitern, um auf Kopfzeilenlänge zu kommen). Anschließend dort  $File \Rightarrow Close$ ausführen. Nunmehr wird die neue Größe sowohl im Notebook gezeigt als auch im PS-File berücksichtigt.

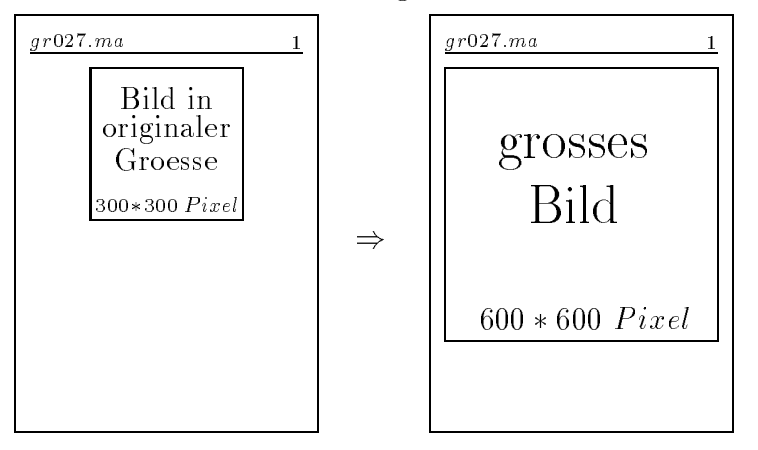

**Abb.3.** Vergrößerung des Graphen bei Kopfzeile (V2.2.1. Unix)

(b) Die Kopfzeile ganz unterdrücken durch Anwählen von  $File \Rightarrow \; Printing\; Settings \Rightarrow \;Headers \;and \;Footers \Rightarrow$ Setting Up the Starting Page  $\Box$  No headers or footers on first page

#### Zur Struktur der PS-Files 4.2

Die 3 Varianten liefern abweichende Formen ihrer Postscript-Dateien. Das bezieht sich sowohl auf den Inhalt als auch auf die Dateigröße.

Zunächst geben wir die ersten Zeilen der jeweiligen PS-Files anhand des Beispiels der Funktionsgraphik p1 an.

 $\bullet$  Mathematica V2.2.3 Windows : sk02\_1.eps

```
%!PS-Adobe-3.0 EPSF-3.0
   %%Creator: ImageMark Software Labs
   \frac{9}{6}For: () ()
   %%Title: 0:\STUD_M93\VERSCHIE\PS\EPS_TEX\SK02_1.EPS
   %%CreationDate:
   %%BoundingBox: 0.0000 0.0000 276.2500 170.2500
   %%DocumentProcessColors: Black
   %%DocumentFonts: Helvetica
    • Mathematica V2.2.1 Windows: zi02_1.ps \equiv zi02_1.eps (nach, Säubern")
   %!PS-Adobe-2.0 EPSF-2.0
   %%BoundingBox: 0.000 0.000 612.000 792.000
   %%Creator: Mathematica
   %%CreationDate:
   %%EndComments
   /Mathdict 150 dict def
   Mathdict begin
   /Mlmarg
                         0.000 72 mul def
                       0.000 72 mul def
   /Mrmarg
                       0.000 72 mul def
   /Mbmarg
   /Mtmarg
                       0.000 72 mul def
   /Mwidth
                       8.500 72 mul def
                       11.000 72 mul def
   /Mheight
    \bullet Mathematica V2.2.1 Unix : \text{ws02}_1.\text{ps} (mit Kopfzeile)
                         wg02_1.pys (ohne Kopfzeile)
   %!PS-Adobe-2.0
   %%Title: /home/imath/neundorf/mathematica/grafik/gr023.ma
   %%Creator: Mathematica
   %%BoundingBox: 0 0 612 792
```
%%EndComments

. . . . . . . . . . . . .

|                | Windows                 |                | Unix           |               |
|----------------|-------------------------|----------------|----------------|---------------|
| Graphik        | $V$ 2.2.3<br>$V$ 2.2.1  |                | V 2.2.1        |               |
| $n = 1, , 6$   | $sk02$ <sub>n.eps</sub> | $zi02$ _n.ps   | $ws02_n$ .ps   | $wg02_n$ .ps  |
| p1             | 35137                   | 21416          | 33171          | 31712         |
| p2             | 31693                   | 19870          | 31625          | 30166         |
| p3             | 35372                   | 26352          | 38110          | 36651         |
| p <sub>4</sub> | 260114                  | 87228          | 98986          | 97527         |
| p5             | 115107                  | 36147          | 47905          | 46446         |
| p6             | 70209                   | 39152          | 50898          | 49439         |
|                | $sk02_a64.\mathrm{eps}$ | $zi02_a64$ .ps | $ws02_a64$ .ps | $wg02_a64.ps$ |
| p              | 396403                  | 130642         | 141800         | 140340        |

Des weiteren zeichnen sich die 3 Mathematica-Varianten durch unterschiedlichen Speicherbedarf der entsprechenden PS-Dateien aus.

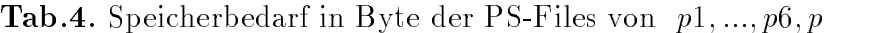

Als n achstes fassen wir die in den PSFile und ihren Eigenschaften angegebenen Be reichsgr oen fur die Graphik en BoundingBox und die Bildgr oen zusammen-Der Umrechnung zwischen den Maßtaben ist  $\Gamma = 1$   $in = 25.4$   $min = 72.2$  (  $pi$  ).

|              | Windows                                                              |                                                                                            | Unix                       |
|--------------|----------------------------------------------------------------------|--------------------------------------------------------------------------------------------|----------------------------|
| Graphik      | V 2.2.3                                                              | V 2.2.1                                                                                    | V 2.2.1                    |
| $n = 1, , 6$ | sk02_n.eps                                                           | $zi02$ _n.ps                                                                               | $ws02$ _n.ps               |
|              |                                                                      | eingebettet in Bereich 612 $\ast$ 792 pt<br>$\approx 8.5 * 11.0$ in $\approx 215 * 279$ mm |                            |
|              | p t                                                                  | p t                                                                                        | Pixel                      |
| p1, p2       | $276.25 * 170.25$                                                    | $612 * 377$                                                                                | $300 * 185$                |
| p3, p4       | $\approx 97 * 86$ mm<br>$276.25 * 274.25$<br>$\approx 97 * 96$ mm    | $612 * 607$                                                                                | $300 * 298$                |
| p5           | $276.25 * 226.25$                                                    | $612 * 501$                                                                                | $300 * 246$                |
| p6           | $\approx 97 * 80$ mm<br>$276.25 * 226.25$<br>$\approx 97 * 97$ mm    | $612 * 612$                                                                                | $300 * 300$                |
| p            | $sk02_a64.\mathrm{eps}$<br>$232.25 * 219.00$<br>$\approx 82 * 77$ mm | $zi02$ <sub>-a64</sub> .ps<br>$612 * 572$                                                  | ws02.a64.ps<br>$252 * 238$ |

 $\texttt{Tab.5.}$  Bildgroßen Breite $\ast$ Hohe von Graphiken  $p_1,...,p_0,p$ 

oe bestellung fur die Graphical (sich auf die Graphical State aus die Bestellung die Bestellung die Bestellung reichsgrenzen der Box im PS-File (Kasten, BoundingBox).

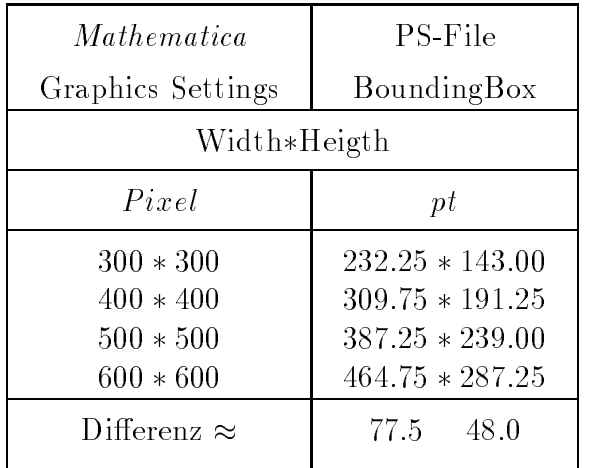

Tab-- Pixelkoordinaten und BoundingBox a dia any graphic and any process.

aus der Gegenuberstellung folgt dan für die betrachten internette einer Pixeleinheite in der Breite den Wert eitte pt den 1922 von der Herne der Herne der Herne

#### 4.3 Zusammenfassung

Abweichend von den Abmessungen der Graphik bei ihrem Ausdruck in Mathematica haben wir es beim Einbinden von PS-Files in TEX prinzipiell mit drei Situationen zu tun.

PSFiles eps von V-- Windows lassen sich am bequemsten handhaben- Die Dimensionierung des Bildes ist direkt zu erkennen- Die Graphik kann in der gegebe nen Gr oe schon benutzt werden aber man k onnte sie auch nach Wunsch geeignet verzerren und positionieren-

ste es mit den Politica parties parties parties parties en Politica parties and alleged the Australian College dehnung des Arbeitsblatts (Kasten) von  $612 * 792 \, pt \approx 215 * 279 \, mm$  weist darauf hin da die originale Graphik i-a- zu gro ausf allt und entsprechend verkleinert und verschoben werden muß.

Trotz auberlicher Ahnlichkeiten der Ropfzeilen der To-Dateien ist die Situation wie-

#### $\overline{5}$ Einbinden der Postscript-Files in TFX

#### $5.1$ Beispiel

Zu Beginn geben wir als Demonstration die Einbeziehung von PSFiles fur die Abbil dung an- Dazu benutzen wir im Dokumentstil die Optionen optionale Parameter epse based by property.

, or compared the property of the second terms in the space  $\mu$  and  $\mu$  are controlled the second of the second second terms of the second second second second second second second second second second second second seco

Zum Graphiktableau p mit den Funktionsgraphen wurde mit V-- Windows das PS-File sk02\_a64.eps erzeugt. Dieses hat die Bildgroßen -232.25 \* 219.00 $pt$   $\approx$  $82*(7) \, mm$  . Bei Verdopplung und kleiner Linksverschiebung paßt es, wie erkennbar, noch gut in den Text auf einer A4-Seite. Die TFX-Befehle dazu sind

\epsfysize438.00pt pt normal properties and properties are not property and property of the second control of the second control of the second control of the second control of the second control of the second control of the second control of epsfbox- 
  - sk
aeps

Bei Anwendung der Version -- unter Windows mit dem PSFile zi
afps der Zeichenfont der Titel wurde wegen der anschließend notwendigen Verkleinerung des Bildes gesetzt auf  $Counter = 12$ ) sind die entsprechenden Kommandozeilen

```
originale der Groepen der Groepen der Groepen der Groepen der Groepen der Groepen der Groepen der Groepen der
 im Bereich -
pt  -
mm
 Leerraum von -
-

pt Hoehe vor und nach der Gaphik
 Graph geht ueber rechten Rand der A
Seite hinaus
epsie is a constant of the constant of the constant of the constant of the constant of the constant of the constant of the constant of the constant of the constant of the constant of the constant of the constant of the con
%
 Leerraum ueber und unter Graphen entfernt
epsite the contract of the contract of the contract of the contract of the contract of the contract of the contract of the contract of the contract of the contract of the contract of the contract of the contract of the con
%
 Bereich der Hoehe -
pt

 auf pt-
mm gestaucht
% damit Graph insgesamt auf etwa 2/3 verkleinert
\epsfysize438pt
epsfbox-

	zi
afps
```
die letzte Graphik ist die letzte Graphik ist die letzte Graphik ist die letzte Graphik ist die letzte Graphik ist die letzte Graphik ist die letzte Graphik ist die letzte Graphik ist die letzte Graphik ist die letzte Grap

wg02\_a66.ps ohne Kopfzeile ws02\_a64.ps mit Kopfzeile.

Die Beschriftung durch Titel wurde im ersten Fall etwas vergr oert C ourier man bemerke legoch' gan ein Eintrag von Oberschritten bzw. die vergroner und greser zu einer entsprechenden Verkleinerung des dazugeh origen Funktionsgraphen fuhrt sowie insgesamt das Graphiktableau kleiner wird-

```
% wg02_a66.ps ohne Header und Footer
 Originalgraphik der Groesse ca -
-
pt
 im Bereich der Ausdehnung -
-
pt  -
mm
epsfbox

  -
	wg
aps
\overline{\phantom{a}} Bereich der Hoehe -
pt-

 auf pt-
mm gestreckt
dat dans dan insgesamt etwa auf dan de steaten vergroesterte dat dan die de vergroep verwandelijke vergroep ver
\epsfysize438pt
epsie is a constant of the constant of the constant of the constant of the constant of the constant of the constant of the constant of the constant of the constant of the constant of the constant of the constant of the con
\cdots% ws02_a64.ps mit Header
% Originalgraphik der Groesse ca 285*285pt
im Bereich der Ausdelterung - Sollen der Ausden
 Verschiebung nach links
% wegen Kopfzeile keine Vergroesserung
\begin{bmatrix} 50 & 432 & 662 & 792 \end{bmatrix} {ws02_a64.ps}
```
Die auf A4-Seite skalierten Abbildungen von sk02\_a64, zi02\_a6f, wg02\_a66 unterscheiden sich als die Darstell wesentlichen die Darmann vergleichen der den der Darstell und die Darstell lung von ws02\_a64.ps mit der zu breiten Kopfzeile angegeben.

*gr027.ma 1*

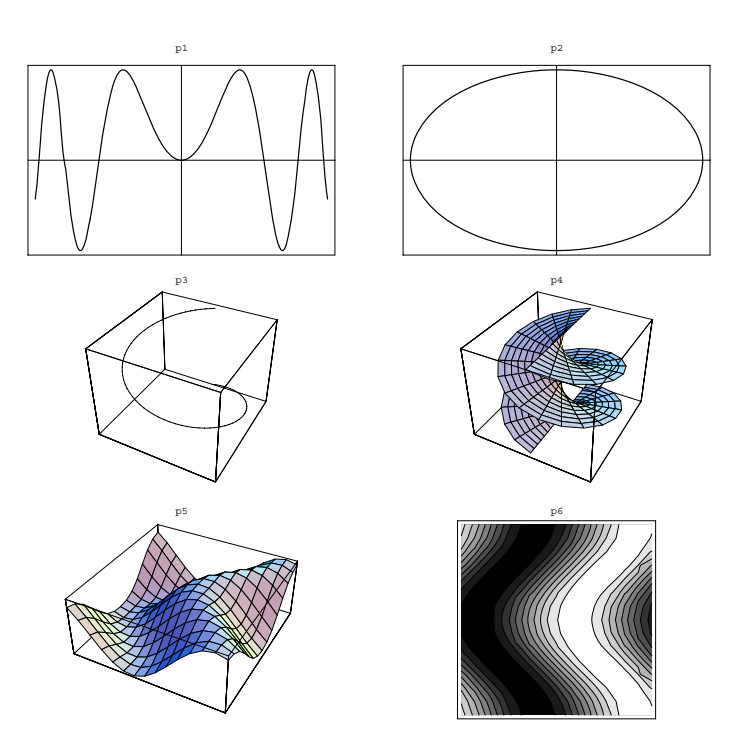

Abb- - Graphik zum PSFile ws
aps V-- Unix

#### 5.2 Verzerrung und Positionierung von PS-File-Graphiken

Zun achst sollte der Nutzer dazu die entsprechenden Dokumentationen und Demon strationsprogramme studieren informationen informationen informationen werden werden werden der Dateien in den

EPSF-TEX
 EPSF-STY
 PSFIG-STY der TEXInstallation auf dem Rechner in den Verzeichnissen

bzw-

 $\LaTeX~2.09$  :  $\LaTeX{} TEX \TEX \Pi \P UT$  $\langle$  EMTEX\TEXINPUT\LATEX209 \EMTEX\TEXINPUT\DVIPS  $\E{\text{MTEX}}$ 

Weiterhin sind gewisse Parallelen zu folgenden TFX-Strukturen zu erkennen.

## (a) Erweiterte Syntax der Picture-Umgebung

Hauptbild mit Unterbild(ern)

\begin{picture}(x\_dimen,y\_dimen)(x\_offset,y\_offset) bildbefehle \end{picture}

In dieser Form wirkt die PictureUmgebung so als wurden bei allen put Befehlen die Gr oen xoffset und yoffset von den Koordinatenangaben word bild bilde in bilde subtrahiert-before die Gesamtwirkung liegt also darin, daß das ganze Unterbild um x\_offset nach links (falls x\_offset>0) und y\_offset nach unten (falls y\_offset>0) verschoben erscheint.

Der Fall, daß das Teilbild teilweise oder ganz außerhalb der Hauptbildgrenzen liegt mu bei der OsetAngabe bedacht werden- Zus atzlich kann eine Streckung mit Ver anderung von unitlength erfolgen-

## (b) Plazierung von Gleitobjekten

 $\begin{bmatrix} \texttt{begin} \end{bmatrix}$ \end{figure}

TEX bietet die M oglichkeit Bilder und ahnliches einschlielich ihrer Uber oder Unterschriften in der beschriebenen Form gleiten zu lassen- dabei bedeutet bild eine Bilddefinition, erzeugt durch die Picture-Umgebung.

## $(c)$  Absatzboxen und Teilseiten

 $\partial \$ rbox[pos]{breite}[wohin]  $text$ 

## begins the contract of the property of the property of the contract of the contract of the contract of the contract of the contract of the contract of the contract of the contract of the contract of the contract of the con \end{minipage}

Beide erzeugen vertikale Boxen der Breite breite mit denen die Zeilen in der entsprechenden Breite untereinander angeordnet sind-

Insgesamt sind die Beschreibungen dazu jedoch unzureichend, zum Teil verwirrend,  $\mathbf{M}$ manches noch gezielt auszutesten-

#### 5.3 Anwendung des Style epsf-sty

Wir benutzen als erstes das eps-Format und binden das Bild ins L<sup>AT</sup>EX-Dokument mittels epsfbox{name.eps} ein.

Im weiteren werden die Angaben zur Dimensionierung wahlweise in pt oder mm  $\mathcal{E}$ 

 in - mm - pt  $\mathbf{r}$  and  $\mathbf{r}$  and  $\mathbf{r}$  and  $\mathbf{r}$  and  $\mathbf{r}$  and  $\mathbf{r}$  and  $\mathbf{r}$  pt - mm  $A4-Seite = 210 * 297$   $mm = 8.3 * 11.7$   $in$ 

## 1 *Mathematica* V2.2.3 unter Windows (PS-File \*.eps)

Im Kopf der Datei sind die Großen der Ausdehnung Breite\*Hohe der Graphik ersichtlich- Die Angaben dort sind in pt gemacht- Diesen Mastab wollen wir m oglichst beibehalten-

Zur Erl auterung der Kommandozeilen der Einbindung und deren Ergebnis beziehen wir uns auf die Graphik Plot3D s10,  $f(x,y) = x * y$ ,  $x, y \in [0,1]$ , mit dem

PS-File tbs10.eps der Große 270.25 \* 220.25  $pt \approx 97 * 79 mm$ Gr oe analog zu Graphik p PSFile sk
eps-

Sie wird in originaler Gr oe linksbundig und un terhalb des oberen Kastenrandes Po sitionierungspunkt eingetragen- Zur Anschaulichkeit wurden zwei horizontale Be grenzungslinien mitgezeichnet-

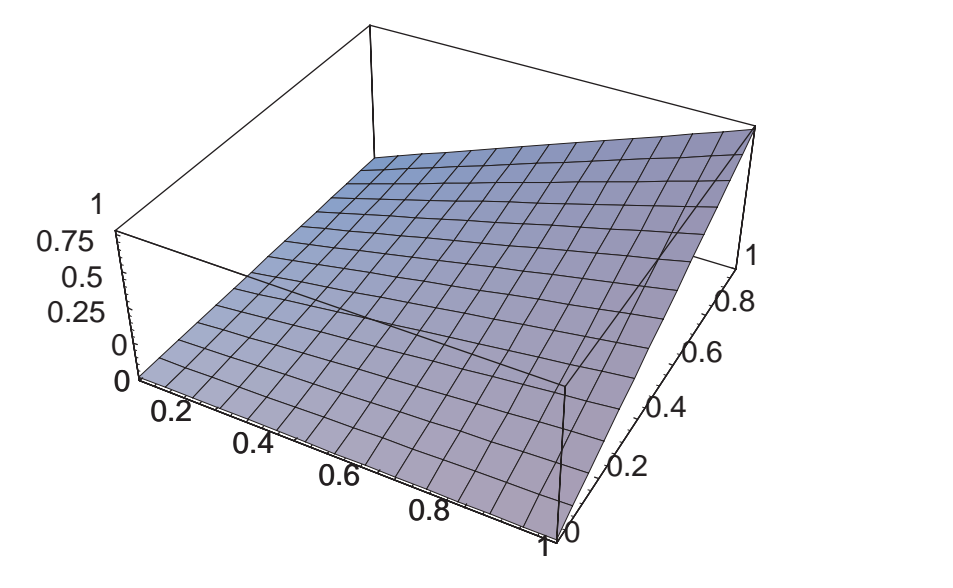

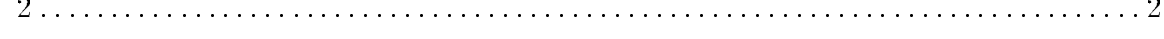

eps in Original in Original graphic in the state of the contract of the contract of the contract of the contract of

Dazu die T<sub>E</sub>X-Datei.

```
% EPSF1.TEX
% Test von Plot3D s10
\documentstyle[12pt,german,emlines,amsfonts,epsf,psfig,dina4]{article}
\neq \newcommand{\eins}{1\dotfill 1\\}
\neq \text{normal}\{zwei\} \leftarrow 2\1 2\1\begin{cases}begin\{\text{document}\} \end{cases}noindent
Bilder mit Style {\bf epsf}\\
Test von PlotD Test von PlotD Test von PlotD Test von PlotDMathematica 2.2.3 unter Windows\lceil[1em]
eins
% epsfbox[0 0 276.25 226.25]{TBS10.EPS}\\
\epsfbox{TBS10.EPS}\\
zwei
--- Abbildung Plot3D TBS10.EPS im Original ---
\end{document}
```
In der Datei EPSF-TEX ndet der Nutzer eine Beschreibung zur Einbindung und

```
TeX macros to include an Encapsulated PostScript graphic
Works by finding the bounding box comment, calculating the
correct scale values, and inserting a vbox of the appropriate
size at the current position in the TeX document.
To use with the center environment of LaTeX (LaTeX should
probably supply this itself for the center environment
To use, simply say
\documentstyle[..., epsf, ... ]{...}

% where you want to insert a vbox for a figure
\epsfbox{filename.eps}
Alternatively, you can type for supplying your own BoundingBox
        \epsfbox[0 0 30 50]{filename.eps}
which will not read in the file, and will instead use
the bounding box you specify
The effect will be to typeset the figure as a TeX box,
at the point of your \epsfbox command. By default,
the graphic will have its 'natural' width (namely the
width of its bounding box, as described in filename.eps).
The TeX box will have depth zero
You can enlarge or reduce the figure by saying
epsfxsize-
 dimen epsfboxfilenameeps
epsfysize- and extensive extensive psf
Then the width of the TeX box will be \epsfxsize and
its height will be scaled proportionately
or the height will be \epsfysize and its width will
be scaled proportiontally
The width (and height) is restored to zero after each use.
Common uses include
- Natural scaling means, that 0 is to be used.
- \epsfxsize just leave the old value alone.
```
Zur Vollst andigkeit und Richtigkeit mu folgendes bemerkt werden

- 1. Gibt man bei TeXShell V2.6 in der Skalierung beide Parameter \**epsfxsize** und \epsfysize an, so wird nur die Breitenskalierung genommen. Diese hat Priorit at und die H ohe wird proportional skaliert-
- Im Gegensatz zu TeXShell V- erlaubt die Version -- eine unabh angige Skalierung beider Richtungen-
- Die Bereichsangaben in der Box x y x y erfolgen generell im Mastab pt-
- Die Skalierungsangaben k onnen wahlweise in pt oder mm erfolgen- Z-B- sind folgende Notationen erlaubt

```
\epsilon25pt, \epsilon=276.25pt
\epsilon / epsfxsize97.1mm,
              mm, \epsfxsize=97.1mm
\epsfxsizeOpt,   \epsfxsizeOmm(Originalgröße) 
\epsilon) \epsilon (vorhergehenden Wert übernehmen)
```
## Varianten der Bildmanipulation

Verzerrung eines Bildes

 $O(\max_{\text{min}}\{C\} - \max_{\text{min}}\{C\})$  and  $O(\max_{\text{min}}\{C\})$  are  $C$  and  $C$  are  $C$ 

| Boxbefehle                                                                                                    | Verzerrung<br>des Bildes | Bemerkung                                                              |
|----------------------------------------------------------------------------------------------------|--------------------------|------------------------------------------------------------------------|
| $\epsilon$ \epsfbox[0 0 w h]{*.eps}<br>$\epsilon$ \epsfbox{*.eps}<br>$\epsilon$ we mm<br>epsfysize $h$ mm<br>$\epsilon$ epsfbox[0 0 w h] $\{*,\text{eps}\}$ | <br>- Bild<br>wonanwoé   | Original, $w \geq h$                                                   |
| $\epsilon h'$ mm<br>$\epsilon$ epsfbox $\{*,\text{eps}\}$                                                                                                   | Bild                     | Bildhöhe = $h'$ mm                                                     |
| $\epsilon \$ mm<br>$\epsilon$ epsfbox $\{*,\text{eps}\}$                                                                                                    |                          | Bildweite = $w'$ mm<br>Situation bei $w' = h'$                         |
| $\epsilon h'$ mm<br>$\epsilon$ \epsfbox{*.eps}                                                                                                    | Bild                     | Bild auf Seitenbreite<br>$h' = 120$ mm<br>$(w' \approx 150 \text{mm})$ |
| $\epsilon w'$ mm<br>$\epsilon h'$ mm<br>$\epsilon$ \epsfbox{*.eps}                                                                                          | "Bild"                   | Bild in $x, y$ verzerrt<br>$w' = 50$ mm, $h' = 90$ mm                  |

Tab-- Auswahl von Bildverzerrungen

 Verschiebung eines Bildes  $\texttt{Blld}$ breite $=\texttt{W}$ ,  $\texttt{Blld}$ none $=\texttt{n}$ ,  $\texttt{W}>$ U,  $\texttt{n}>$ U

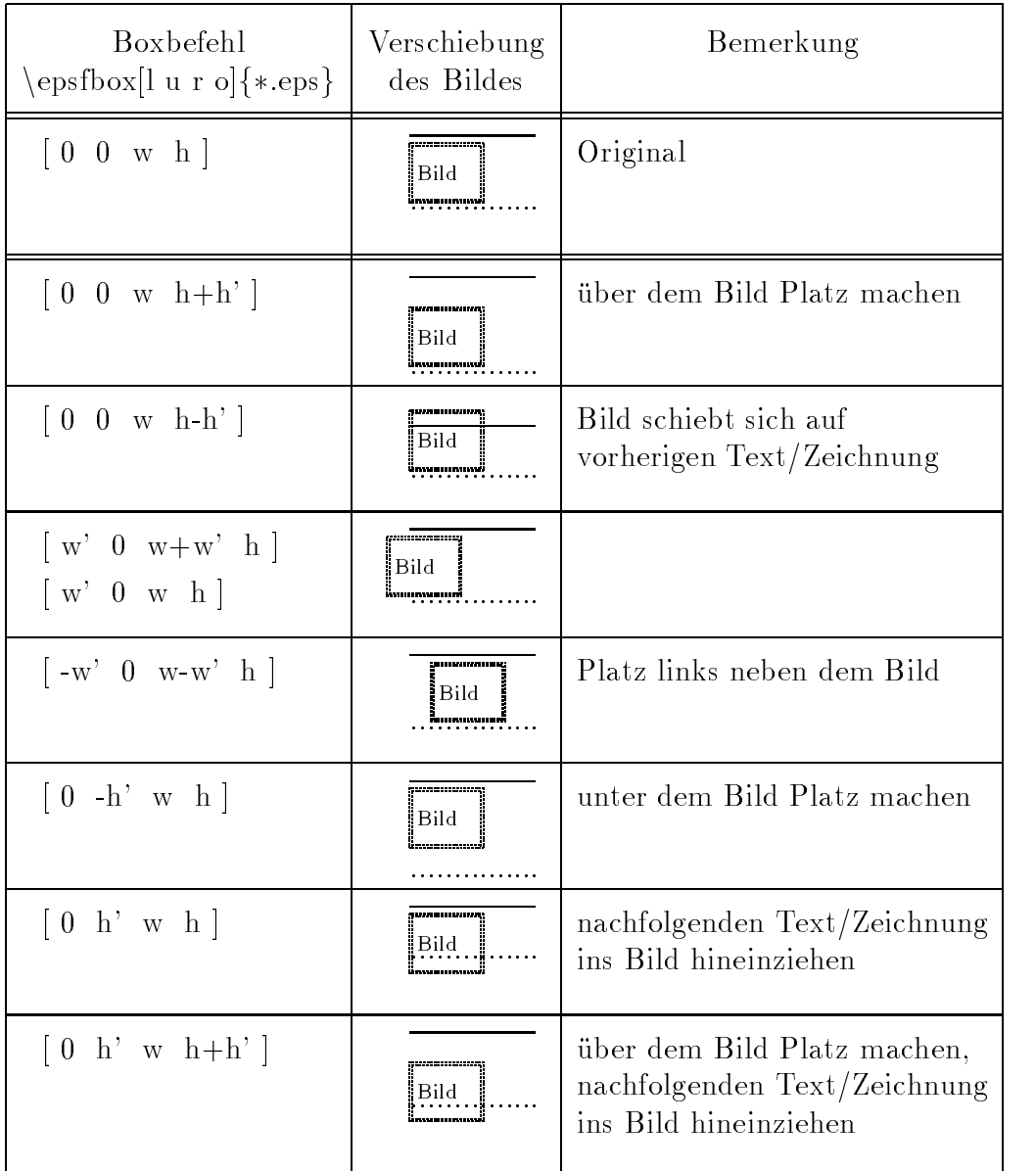

Tab-- Auswahl von Bildverschiebungen

 $\bullet$  Tableau mit 4 gleichartigen Bildern  $\hspace{0.1mm}$ Verkleinert man das Originalbild s ein wenig in der Breite gem a

epsfxsize
mm

epsfbox

 tbs-eps

so kann man vier solchartige Bilder in einem Graphikfeld anordnen-

Drei m ogliche Versionen von Boxbefehlen dazu sollen hier angefuhrt w erden um auch auf die Vielfalt solcher Strukturen hinzuweisen-

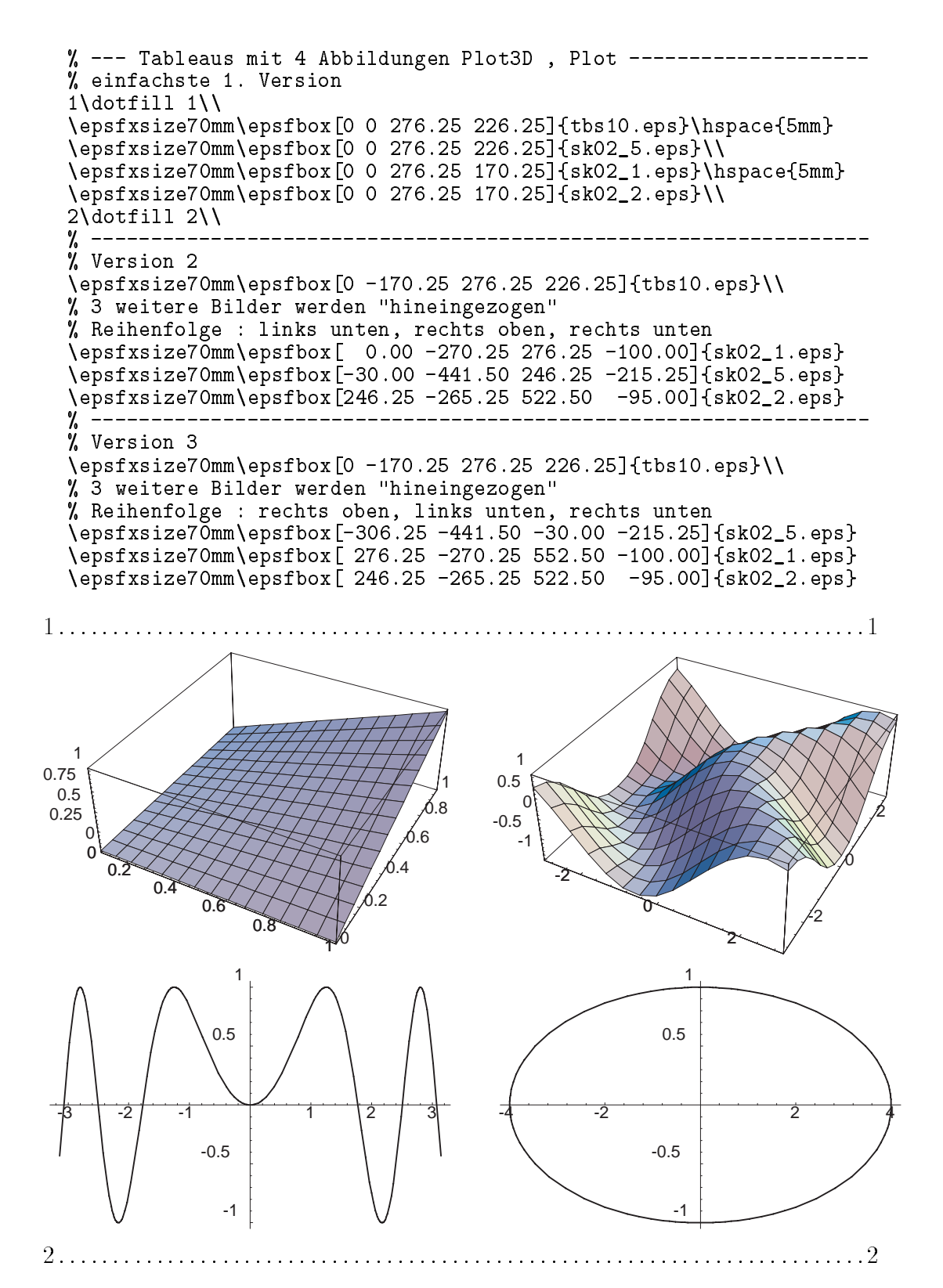

Abb-- Tableau der Version mit Abbildungen s p p p als PSFile the set of the set of the set of the set of the set of the set of the set of the set of the set of the set of t

 $\bullet\,$  Verkleinerung von Bildern in großerer Box  $\,$  $O(1)$ ginalbildbreite=w, bildhohe=n, w,w,n,n,  $>0$ 

| Boxbefehle                                                                                           | Verzerrung<br>des Bildes  | Bemerkung                                                                                                    |
|----------------------------------------------------------------------------------------------------|---------------------------|----------------------------------------------------------------------------------------------------|
| $\epsilon$ \epsfbox[0 0 w h]{*.eps}                                                                  | <b>Bild</b>               | Original, $w \geq h$                                                                                                   |
| \epsfbox<br>$[-w' - h' w + w'' h + h'']{\ast}$ eps}                                                  | <b>Bild</b><br>ummaananna | Originalbild<br>in größerer Box                                                                                        |
| epsfxsize $\tilde{w}$ mm<br>epsfysize h mm<br>epsfbox)<br>$[-w' - h' w + w'' h + h'']{\text{*.eps}}$ | Bild                      | Bild in $x, y$ verkleinert<br>gemeinsam mit Box auf<br>Breite= $\tilde{w} < w + w' + w''$<br>Höhe $= h < h + h' + h''$ |

 $\mathbf{B}$ 

Die vertikalen Boxgrenzen unterliegen naturlic h auch den Skalierungen wurden aber nicht mit eingezeichnet.

Die Skalierung bezieht sich also auf die Ausdehnung der das Bild umgebenden Box- Mit ihrer VerkleinerungVergr oerung ver andert sich auch proportional die darinliegende Graphik-

## 2 *Mathematica* V2.2.1 unter Windows (PS-File  $*,\$ ps)

Erste Anwendungen wurden schon im Kapitel aufgezeigt- Das Originalbild in dieser Version

 $\epsilon \ = \ \epsilon \ 0 \ 0 \ 612 \ 792 \{zi02_* \ ps\}$ 

ist zu gro- Durch seine Ausdehnung in der Breite bis pt mm geht es i-auber den rec e bewegt sich je nach den rec gewegt sich je nach Graphiktyp im den von den von den vollenden den Intervall --- pt --- mm- Die Graphik liegt als solche vertikal zentriert in der Box b12\* (92  $pt =$  215\*279  $mm.$  Eine Unterschrift unter die Graphik "landet"  $\hspace{0.1cm}$ 

Um den Leerraum uber und un Um den "Leerraum" über und unter dem Bild zu eliminieren, modifizieren wir das  $B$ oxkommando zur Form  $\mathcal{A}$  . The Abbr-Source  $\mathcal{A}$ 

\epsfbox[0 r 612 h+r]{zi02\_\*.ps}

Will man einen kleinen Rand der Breite r um das Bild lassen so machen wir die Anderung

```
\epsfbox[0 r-r' 612 h+r+r']{zi02_*.ps}
```
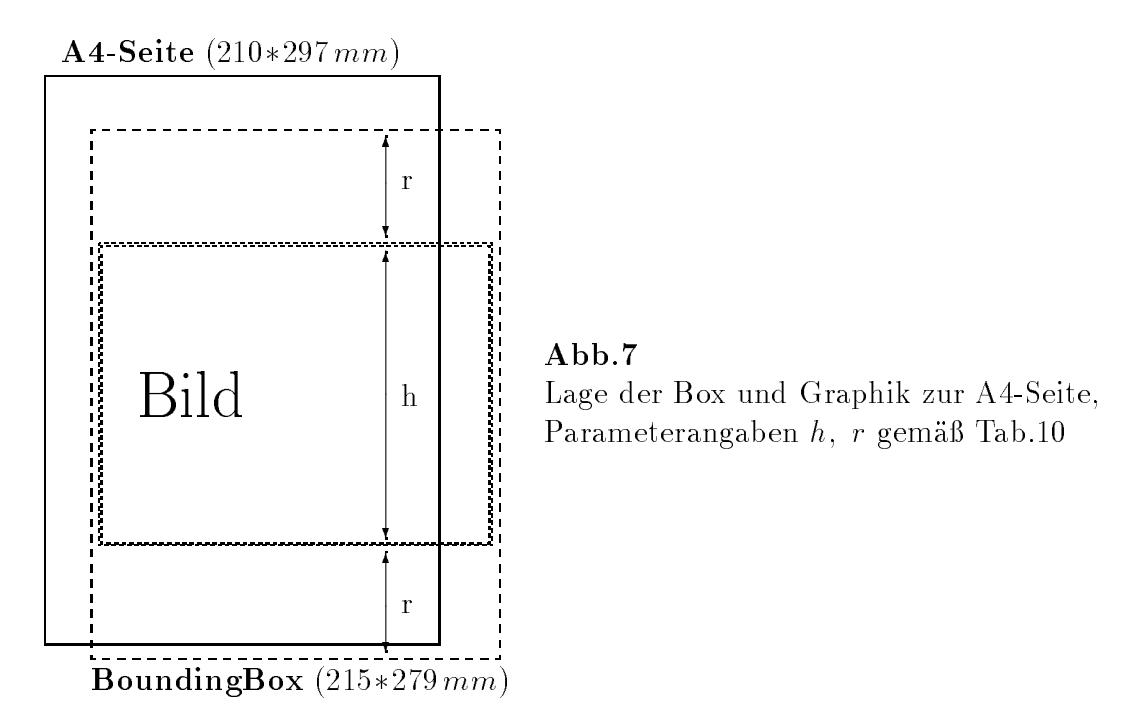

Möchte man nun die Graphik vernünftig in den Text auf einer A4-Seite einordnen (Breite  $\approx 150 \, mm$ ), so muß man diese auf ca 2/3 ihrer Größe verkleinern. Wenden wir dazu die Skalierung der Breite an, so heißt dies

```
\epsfxsize438pt
\epsfbox[0 r-r' 612 h+r+r']{zi02_*.ps}
```
Bei Nutzung der Skalierung der Höhe ist es ein wenig komplizierter, da ja die Graphen verschieden hoch sind. Mit entsprechenden y-Maßen kann beispielsweise für  $r' = 20$ ebenfalls die Bildbreite  $438\,pt$  erzielt werden.

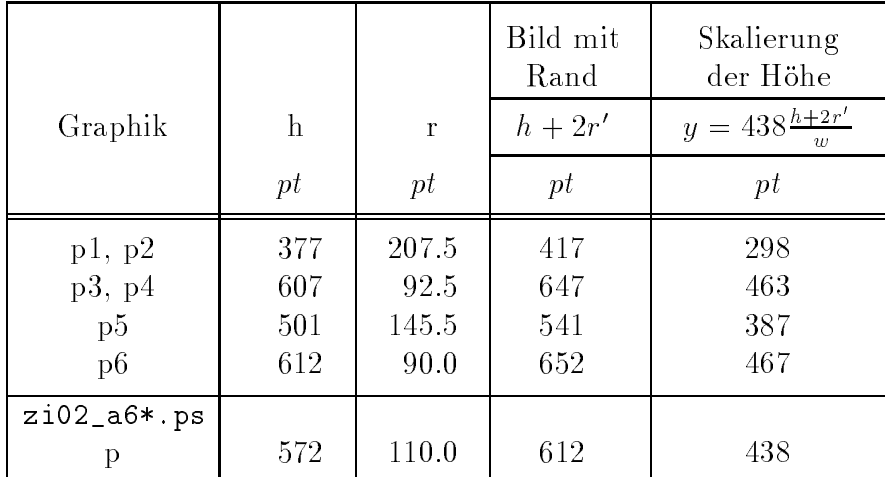

Tab.10. Bildhöhen  $h$  und Leerräume  $r$  vor und nach der Graphik,  $w = 612, h + 2r = 792, r' = 20,$ Skalierungsmaßstab in \epsfysize y pt

Weitere Bildmanipulationen wie

- Verzerrung
- Verschiebung
- Vekleinerung mit Box

sowie deren Kombination funktionieren so wie in V2.2.3 mit PS-Files \*.eps.

## 3 *Mathematica* V2.2.1 unter Unix (PS-File  $*,$ ps)

aan dieser Stelle gehen wir zunder die im Kap- die in die in Kapa- die in Kap- die in Kap- die in die selfste wg02\_a66.ps, ws02\_a64.ps ein und erinnern an die Auswirkungen des Anbringens von Oberschriften an die Graphen.

Der Vermerk uber die BoundingBox 012 \*  $(92\, pt$  im PS-File ist eher nichtssagend fur  $$ das eigentliche Bild- Die Graphik be ndet sich standardm aig direkt unterhalb der Kopfzeile etwas horizontal nach links verschoben- Das L oschen der Kopfzeile durch entsprechende Maßnahmen heißt nicht, daß die Graphik automatisch um diesen Platz her rutscht-darum das Bild in der eine das Bild das Bild in der eine Einstelle eine Einstelle zu erwichtet der kommt noch die Anordnung der Box auf der A4-Seite.

Veranschaulichen wir uns die Situation an einigen Bildern-

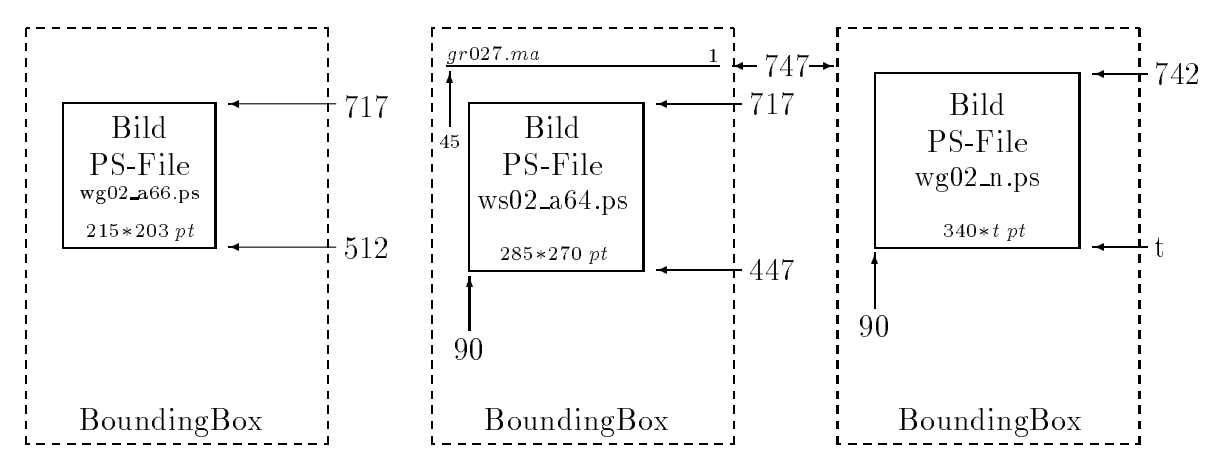

**Abb.8.** Graphen zu PS-Files und ihre Lage in der Box 012 \* (92  $pt$ ,

L at man die Kopfzeile und will linksbundig mit dem T ext auf der Seite sein mu man diese zusammen mit dem Graph um ca pt nach links schieben- Deshalb

## $\epsilon$  / epsfbox [45 447 657 792] {ws02\_a64.ps}

Ohne Kopfzeile kann man den Graph um weitere pt nach links verschieben- Wich tiger hier ist jedoch, daß das Bild mit seinen Begrenzungen nunmehr alleine erfaßt und manipuliert werden kann.

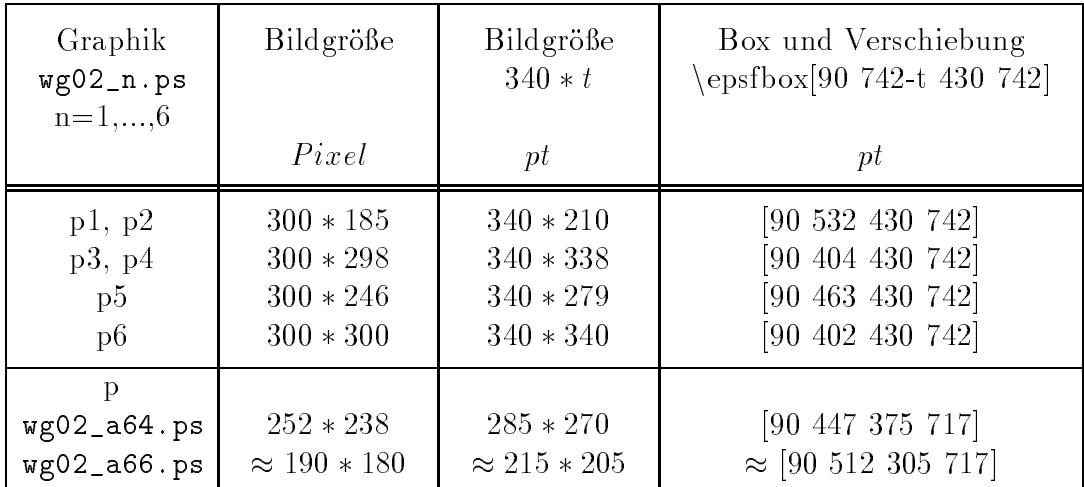

Tab-- Bildgr oen von PSFiles ohne Header wg
ps

#### Bemerkungen

- , was not textbreite der Seite to anti-monoment, sind the texter p then  $\mu$  and  $\mu$ was also anderthalbfache zu verwende zu vergrunden werden werden der anderen werden der der anderen der der an  $wg02$  a66. ps zu verdoppeln ist.
- Die Boxgrenzen fur die Bilder p --- p kann man noch etwas verkleinern aher herang na das macht bis zu die Umgebung na das macht bis zu die Das macht bis zu die Das macht bis zu die Richtung aus sowie bis pt vertikal- Zum Beispiel fur p p

\epsfbox[90 532 390 732]{wg02\_1.ps} \epsfbox[90 417 390 727]{wg02\_6.ps}

#### $5.4$ and an extending design and style property of the style particle of the style of the style style and style styl

In der Datei PSFIG-STY ndet der Nutzer Hinweise zur Einbindung und wir no

```
To use with LaTeX, use \documentstyle[psfig,...]\{ \ldots \}Command synopsis
psfig
is a figure- of the figure- of the state of the state of the state of the state of the state of the state of t
                  bbllx-
 bblly-
 bburx-
 bbury-

                  rheight-silent-silent-silent-silent-silent-silent-silent-silent-silent-silent-silent-silent-silent-silent-sile
         "file" is the filename.
                 If no path name is specified and the
                 file is not found in the current directory,
                 it will be looked for in directory \psfigurepath.
         "figure" is a synonym for "file".
        By default, the width and height of the figure are taken from
         the BoundingBox of the figure B the figure B the figure B the figure BIf width is specified the figure is scaled so that it has
             the specified width. Its height changes proportionately.
```
If "height" is specified, the figure is scaled so that it has the specified height. Its width changes proportionately. If both "width" and "height" are specified, the figure is scaled anamorphically are all the contract of the contract of the contract of the contract of the contract of the contract of the contract of the contract of the contract of the contract of the contract of the contract of the con bbllx bblly bburx and bbury control the PostScript BoundingBox If these four values are specified \*before\* the "file" option, the PSFIG will not try to open the PostScript file "rheight" and "rwidth" are the reserved height and width of the figure, i.e., how big TeX actually thinks the figure is. They default to "width" and "height". The "clip" option ensures that no portion of the figure will appear outside its BoundingBox clip-induced in  $\mathbf{B}$ takes at the state of the contract of the state of the state of the state of the state of the state of the sta The "angle" option specifies the angle of rotation (degrees, ccw). The "silent" option makes \psfig work silently.

Die Skalierung eines Bildes in Breite und H ohe bezieht sich also immer auf die An gaben zur BoundingBox unabh angig davon wo und wie dort die eigentliche Graphik plaziert ist. Deshing ist der Umgang mit der Postscript Postscript Files en Mathematica V-matica V-matica V-matica V-matica V-matica V-matica Graphical District Boxgreen weilt dort Boxgreen Die beiden anderen Versionen haben entweder in einer ubergroen Bo x eine breite aber vertikal zentrierte Graphik V- $\mathcal{N}$ halb des oberen Boxrandes ev - noch mit einer Kopfzeile dazwischen V-- Unix-Aus der Vielfalt der M oglichkeiten m ochten wir an dieser Stelle nur auf einige ge our die horizontalen verweisen van die horizontalen bis die horizontalen banden begrenzungslinien banden van d fur das T extende vor der Abbildung und den Textanfang danach-

 $\bullet$  Ausgabe des PS-Files  $\,$  tbs10.eps  $\,$  in Originalgroße und seine horizontal zen- $\,$ trierte Plazierung als Gleitob jekt (1919) waard Starp to 12 ji

```
1\dotfill 1\\
% Positionierung an der Stelle im Text, wo diese Umgebung auftritt
\begin{figure}[h]
centerline and the contract of the contract of the contract of the contract of the contract of the contract of
\centerline{\bf Figure 1}
\end{figure}\\
2\dot{\text{dot}}il 2\ddot{\text{d}}
```
 $\bullet$  Ausgabe des PS-Files tbs10.eps linksbundig in Textbreite 438  $pt.$ 

```
1\dot{\text{dotfill}} 1\dot{\text{}}in fight and the set of the set of the set of the set of the set of the set of the set of the set of the set of
2\dotfill 2\\
bf Figure
```
• Ausgabe des PS-Files  $z$ 102\_1.ps in Textbreite 438 $pt$ . Das Originalbild  $612 * 377 pt$  in BoundingBox  $612 * 792 pt$  wird reduziert auf ein Bild in Textbreite 438 \* 290  $pt$  in einer Box 438 \* 569  $pt$ . Damit ergibt sich ein Heranruc ken des Textes oben und unten von ca pt-

```
1\dot{\text{dot}} 1\dot{\text{dot}} 1\dot{\text{dot}}psfight-box and provide the position of the position of the position of the position of the position of the pos
2\dotfill 2\\
{\bf Figure 3}
```
 $\bullet$  Ausgabe des PS-Files ws02\_a64.ps  $\,$  mit Kopfzeile in Textbreite 438 $\,pt.$  . Dabei werden folgende Oberlegungen an Hand der Abb-9-gemacht. Um die Graphen im Tableau nicht zu sehr zu verkleinern testen wir aus welche Boxgr oe mit Ober-/ Omerschrift gerade noch auf eine AS-beite papt. Der proportionaler Stauchung der Seiten ist es die Boxdimension 483 \* 625  $pt$ . Die ursprungliche Kopfzeile der Lange  $\approx$  500  $pt$  wird dabei auf  $\approx$  400  $pt$  reduziert. Thre mogliche streekung aan teen teen die Angele aangabe width pt- pt- pt- pt- pt- pt- pt- pt- p die Graphiken etwas breiter.

Anschlieend wird die Box noch nach links geruc kt und der darunterstehende Text herangezogen
 - Das Ergebnis ist vergleichbar mit Abb- bei Einhaltung

```
1\dot{\text{dotfill}} 1\dot{\text{ln}} [-35pt]\hspace*{-45pt}
principle and provided the processes of the principal control of the property of the person of the property of
2\dotfill 2\\
\{ \bf \hat{F} \} Figure 4}
```
 $\bullet$  Ausgabe des PS-Files wg02\_abb.ps ohne Kopfzeile in Textbreite 438  $\emph{pt.}$ Wir gehen hier schrittweise vor-

-Wie oben aber ohne Kopfzeile-

Dadurch kann die Graphik noch etwas mehr nach oben und links versetzt werden.

```
-
dotfill -

pt
here is no contract to the contract of the contract of the contract of the contract of the contract of the con
psfilm and ptheightpublic controlled the position of the control of the control of the control of the control of the control of the control of the control of the control of the control of the control of the control of the 
2\dot{\text{dotfill}} 2\ddot{\text{d}}\{ \bf \hat{b}f Figure 5 \}
```
-Beibehaltung der Originalgr oe-

Hier wurde ein kleiner Trick mit einer Parbox gemacht um das Stauchen der Graphik zu vermeiden-

```
-
dotfill -

pt
part is the set of the set of the set of the set of the set of the set of the set of the set of the set of the
value of the contract of the contract of the contract of the contract of the contract of the contract of the contract of the contract of the contract of the contract of the contract of the contract of the contract of the c
where the contract of the contract of the contract of the contract of the contract of the contract of the contract of the contract of the contract of the contract of the contract of the contract of the contract of the cont
2\dot{\text{dotfill}} 2\ddot{\text{ }}}\\
- - -
{\bf Abb.9.} \verb| wg02_a66.ps | Originalgraph ohne Kopfzeile
```
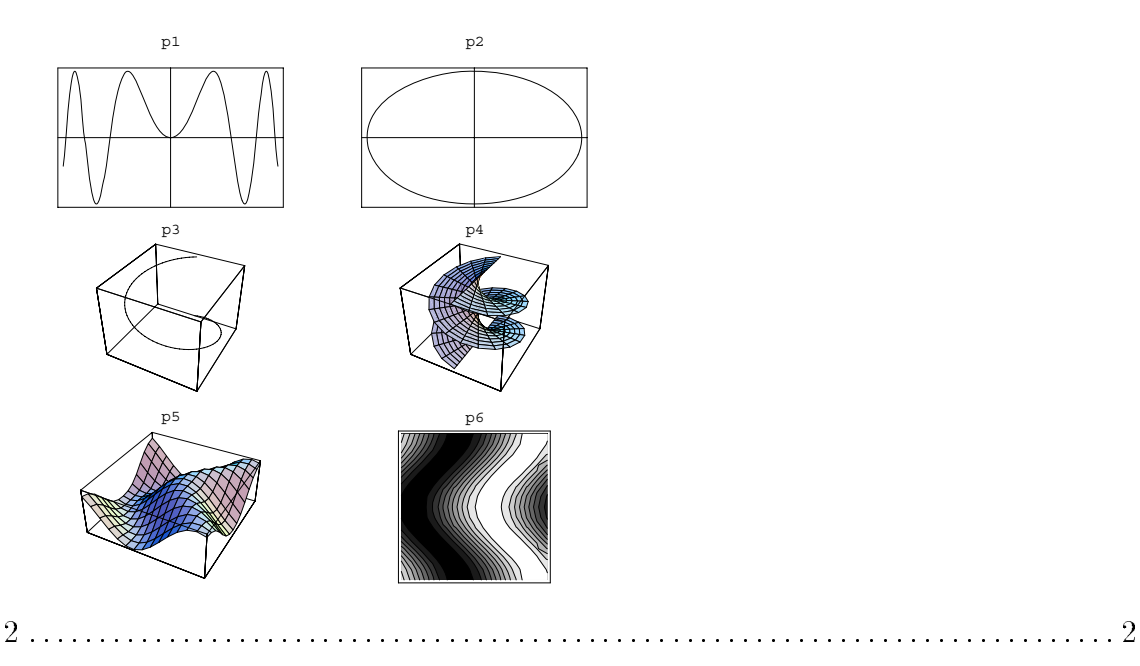

Abb.9. wg02\_a66.ps Originalgraph ohne Kopfzeile

3. Eine weitere Vergrößerung der Graphik auf Textbreite bedarf neuer Klimmzüge mit einer Parbox. Mit Geschick (Vergrößern bzw. Verschiebungsstrategien) und Austesten erhält man die entsprechende Kommandofolge.

. . . . . . . . . . . . . . . . . .

. . . . 1

```
\newpage
1\dotfill 1\\[-750pt]
\gamma \parbox[t] {150mm}{
\vspace{580pt}
\hbox{\tt hspace*}\{-210pt\}\psfig{figure=wg02_a66.ps,width=1230pt}\\[-1000pt]
2\dot{\text{dotfill}} 2\\
\frac{1}{2}\{\b{f} Figure 6}\{\l{1em}\}
```
Das Ergebnis zwischen den Begrenzungslinien ist sehr verwandt zur Abb.1.

4. Eine andere Möglichkeit besteht darin, in das PS-File wg02\_a66. ps einzugreifen und dort die BoundingBox-Angaben zu modifizieren. Die Boxgrenzen für die Dateien wg02\*.ps kann man z.B. der Tabelle 11 entnehmen. Die Streckungsfaktoren beziehen sich dann auf diese Boxausdehnung, und die Situation ähnelt der bei \*.eps-Dateien.

#### 6 Das Postscript-File vom TEX-Dokument

Sobald man TS-T hes im LTEX-Dokument hat, ist dieses Dokument zweeks vollstandiger Ansicht mit allen Graphiken zuvor in ein PS-File selber zu transformieren.

 $\bullet$  TeXShell V2.6  $\hspace{0.1mm}$ 

 $Zusatze \Rightarrow PS - File \;erzeuqen$  $\Rightarrow$  PS — File ansehen  $\Rightarrow$  PS  $-$  F ile drucken

Zwecks Ausgabe auch

 $Druck \Rightarrow Drucker tree$   $\Rightarrow DV1 PostScript$  (HP LaserJet 4M)

 $\bullet$  TeXShell V2.7.1 $\beta$ 

## PS-File Erzeugen:

 $Druck \Rightarrow Druckertreiber \Rightarrow PS - File \erzeugen$  $\Rightarrow$  PS — File no memory (große Datei)

## PS-File Ansehen:

 $Zusatze \Rightarrow PS - File \ ansehen$ 

PS-File Drucken:

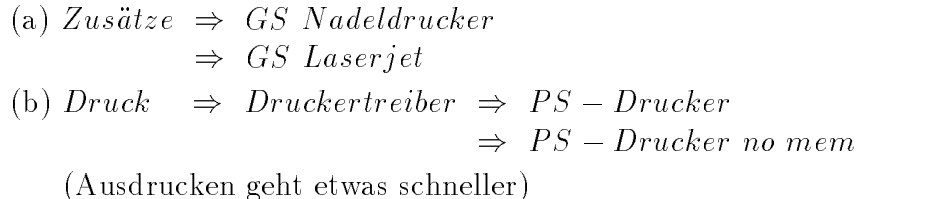

#### $\overline{7}$ Nachwort

Die vorhegende Deschreibung kann nicht die Nutzung aner diesbezuglichen Erf $X$ oglichkeiten vermitteln- et it it der normalander sollte jedoch zunder mengen it der de und getestete Standardstrukturen preferieren bevor er individuelle Formatierungen im graphischen Design verwirklicht.

Die inzwischen vorliegende Version von Mathematica liefert m oglicherweise neue Aspekte zur untersuchten Thematik-

ich bemuhenten bemuhenten mich bemuhenten mich bemuhenten mit Kollegen zu beruc beruc beruc beruc beruc beruc<br>Diskussionen mit Kollegen zu beruc beruc beruc beruc beruc beruc beruc beruc beruc beruc beruc beruc beruc ber gen- – de aarregungen maartel maarten maarte mich middele is de eerste waargeveld van de verschiede her und Dr- Axel Wolf beide TU Ilmenau bedanken- Eventuelle Zuschriften und Anfragen versuche ich zu beantworten- Fur w eitere Hinweise bin ich dankbar-

## Literatur

- WOLFRAM S Mathematica A System for Doing Mathematics by Computer  $\mathcal{A}$  and  $\mathcal{A}$  and
- [2] LAMPORT, L.:  $\cancel{B}$  T<sub>E</sub>X. A Document Preparation System, User's Guide and Reference was a company of the company of the company of the company of the company of the company of the company of the
- [3] WONNEBERGER, R.: Kompaktführer  $\cancel{B}T_{E}X$ .  $\mathcal{A}$  is a set of the dison of the dison of the dison of the dison of the dison of the dison of the dison of the dison of the dison of the dison of the dison of the dison of the dison of the dison of the dison of the d
- $\Box$  the Texas Books and  $\Box$  and Typesetting and Typesetting and Typesetting and Typesetting and Typesetting and Typesetting and Typesetting and Typesetting and Typesetting and Typesetting and Typesetting and Typesetting  $\mathcal{A}$  and  $\mathcal{A}$  and
- $\mathbf{S}$  . The initial induced in  $\mathbf{S}$  is  $\mathbf{S}$  . The initial induced in  $\mathbf{S}$  $\mathcal{A}$  is a set of the set of the set of the set of the set of the set of the set of the set of the set of the set of the set of the set of the set of the set of the set of the set of the set of the set of the set of th
- [6] HOFMANN, T.:  $\cancel{B}$ T<sub>E</sub>X Erweiterungen und Modifikationen.

#### Anschrift:

PF 10 0565 D - 98684 Ilmenau